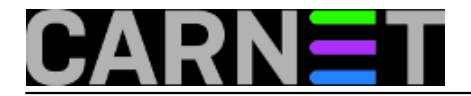

## **Kloniranje diska sa lošim sektorima**

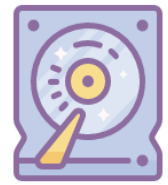

Godine rada i vrtnje na tvrdim diskovima ostavljaju posljedice koje u jednom trenutku počnu dolaziti do izražaja. U ovom našem primjeru računalo staro nekih 10 godina je postalo vrlo usporeno i korisnik se žalio da ga ometa u radu. Pri ponovnom pokušaju logiranja u *Windows 7* sustav, sustav nas upozorava da ima problema s lošim sektorima (*bad sectors*). To je obično upozorenje na koje se mora reagirati što prije, jer postoji opasnost da disk možda neće doživjeti sljedeće startanje, naročito zbog toga što se korisnik već određeno vrijeme susreće s ovim problemom. Podižemo *Linux live* sistem te *[Gparted](https://gparted.org/)* [1] alatom također dobivamo informaciju da disk ima loše sektore.

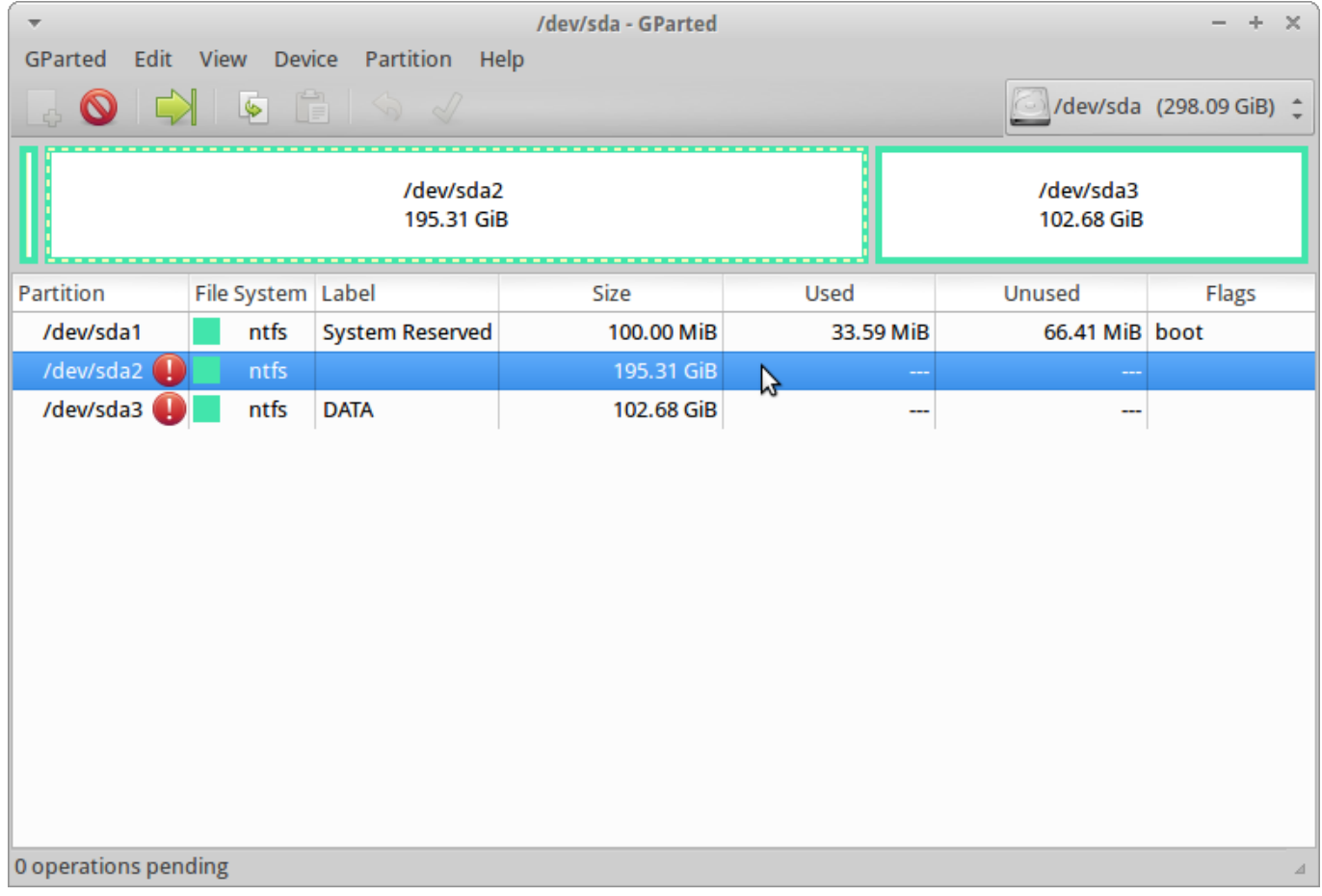

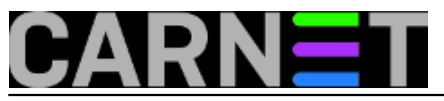

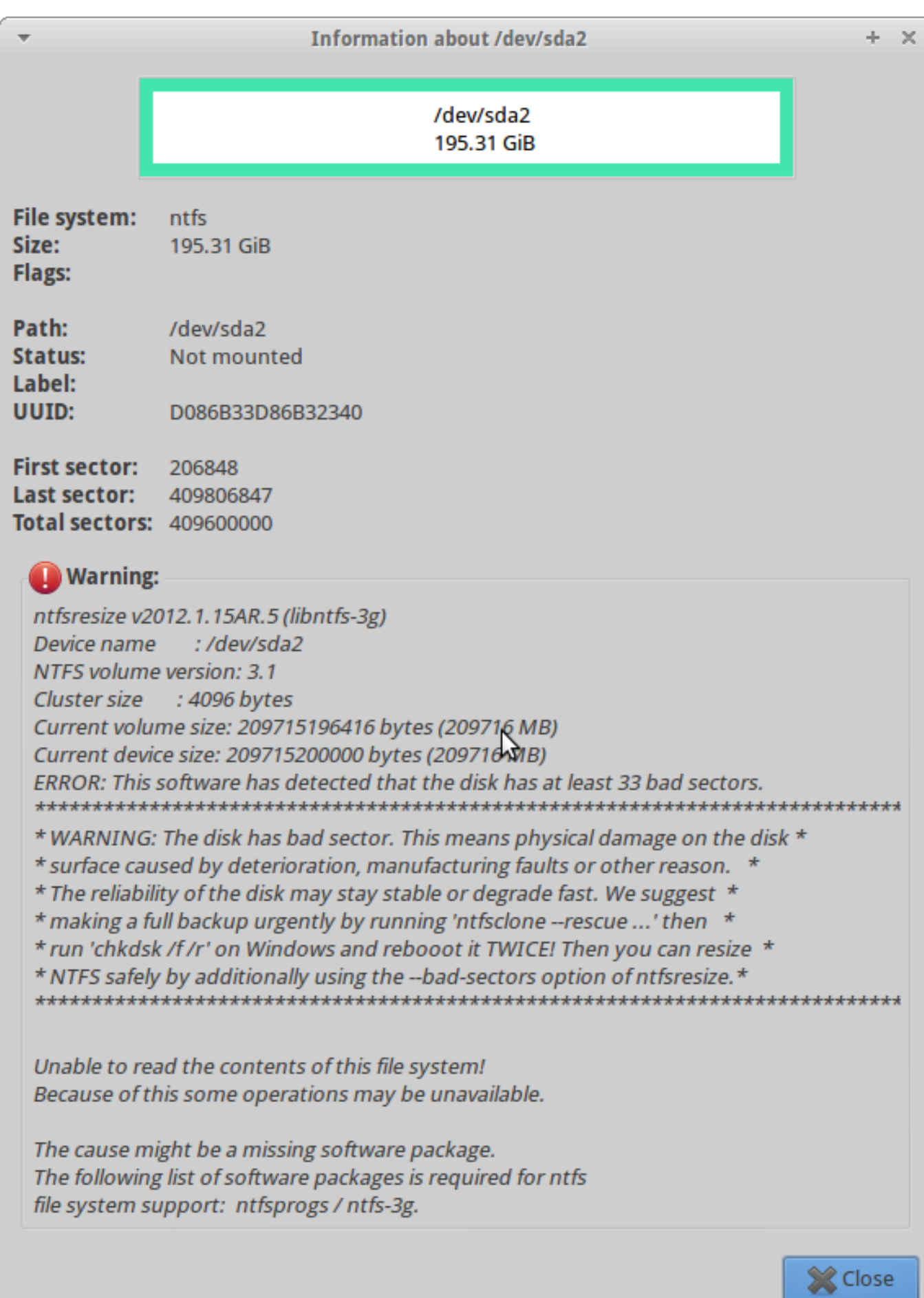

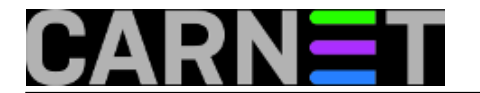

Nismo se željeli baviti istraživanjem o mogućnosti oporavka diska, izolacijom loših sektora ili nekim drugim metodama, nego ćemo pokušati što prije "klonirati" sadržaj na drugi disk. Disku starom 10 godina je ionako došlo vrijeme zamjene. Korisnik ima rezervnu kopiju podataka s oštećenog diska i samo ga zanima da što prije dobije funkcionalno računalo. Nekakav *snapshot* sistemske particije napravljen *[Clonezilla](https://clonezilla.org/)* [2] alatom iz 2015. godine imamo spremljen, ali do 2018 na sustavu se vjerovatno štošta promijenilo. Imamo ideju da pokušamo isklonirati cjelokupni oštećeni disk na drugi disk te tako izbjegnemo ponovnu instalaciju softvera, zakrpa, povratak korisničkih podatka i drugog na stanje iz 2015.

Sada treba odabrati najoptimalniju metodu kloniranja da nam ne uzme previše vremena pošto se radi o oštećenom disku kojeg ne možemo klonirati već nekim provjerenim metodama korištenim na ispravnim diskovima.

Često smo koristili [Clonezilla live alat](https://sysportal.carnet.hr/node/1445) [3] [Clonezilla – prebacivanje preslike na hardverski drugačiji](https://sysportal.carnet.hr/node/1752) [poslužitelj](https://sysportal.carnet.hr/node/1752) [4] za namjenu prebacivanja sistema s jednog diska na drugi. Po nekim prethodnim iskustvima na *Clonezilla* forumu, postoji *expert* način rada u kojem postoji *-rescue* opcija. Po komentarima opcija nije davala baš uvijek najbolje rezultate, ponekad je predugo trajalo ili su se pak javljale greške. Generalno, preporuka je korištenje alata *ddrescue* ili *gddrescue* o kojima smo pisali na portalu [sistemac](https://sysportal.carnet.hr/node/1169) [5]. U navedenom članku korišten je oblik naredbe *disk to image* u svrhu spašavanja podataka. Naša ideja je da radimo *disk to disk* metodom da operativni sistem uz korisničke podatke prebacimo što prije, pošto nemamo rizika gubitka. Ukoliko metoda *disk to disk* ne prođe, nemamo izbora nego ćemo morati ići s provjerenim *snapshotom* snimljenom 2015. godine.

Prema pisanjima korisnika, često preporučenu opciju *–rN* je bolje ne koristiti zbog mnogih loših iskustava u isforsiranom pokušavanju čitanja oštećenih dijelova koji su činili još veću štetu i trajali dugo vremena. Opcija *-f, --force i -n, --no-scrape* obećavaju dobar rezultat.

 *--force* prebrisava particije ili mogući sadržaj na odredišnom disku bez pitanja dok *--no-scrape* sprječava trošenje previše vremena u pokušajima da se oporave teže oštećena područja ili datoteke. U našem slučaju se traži što efikasnije prebacivanja datotečnog sustava na ispravan disk.

Za pokretanje *ddrescue* alata smo odabrali minijaturnu *Debian Live* distribuciju *[Slax](https://www.slax.org/)* [6]pokretanu sa USB sticka. Na računalo smo priključili ispravan disk na kojeg prebacujemo sadržaj sa oštećenog diska. Odabrana naredba je:

#ddrescue -f -n /dev/sdb /dev/sda /root/log1.log

Prethodno smo *fdisk -l* naredbom dobro provjerili da je :

sdb "loš" disk 320 GB

sda "dobar" disk 500 GB

log1 log zapis, za svaki slu?aj

Kao što se vidi u [log zapisu](https://sysportal.carnet.hr/system/files/log1.txt) [7] nakon cca 3 sata *ddrescue* naredba je uspješno završila do kraja. Gasimo računalo i isključujemo *320 GB* oštećeni disk, stavljamo noviji *500 GB disk* i startamo računalo. Sistem se starta bez problema, čak se čini da su svi korisnički podatci preživjeli transfer na novo odredište. S alatom *gparted* provjeramo stanje particija, sve se čini u redu, a ostaje nam još neraspoređenog mjesta. Ovaj prostor možemo pretvoriti u *EXT4* particiju na koju možemo spremati buduće *Clonezilla sessione.* Tako spremljene ispravne rezervne kopije *NTFS* sistemske *sda2* particije mogu poslužiti za za ponovni budući oporavak sistema, ukoliko bude potreban.

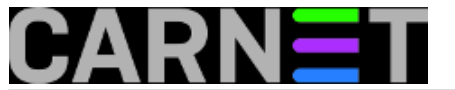

## **Kloniranje diska sa lošim sektorima**

Published on sys.portal (https://sysportal.carnet.hr)

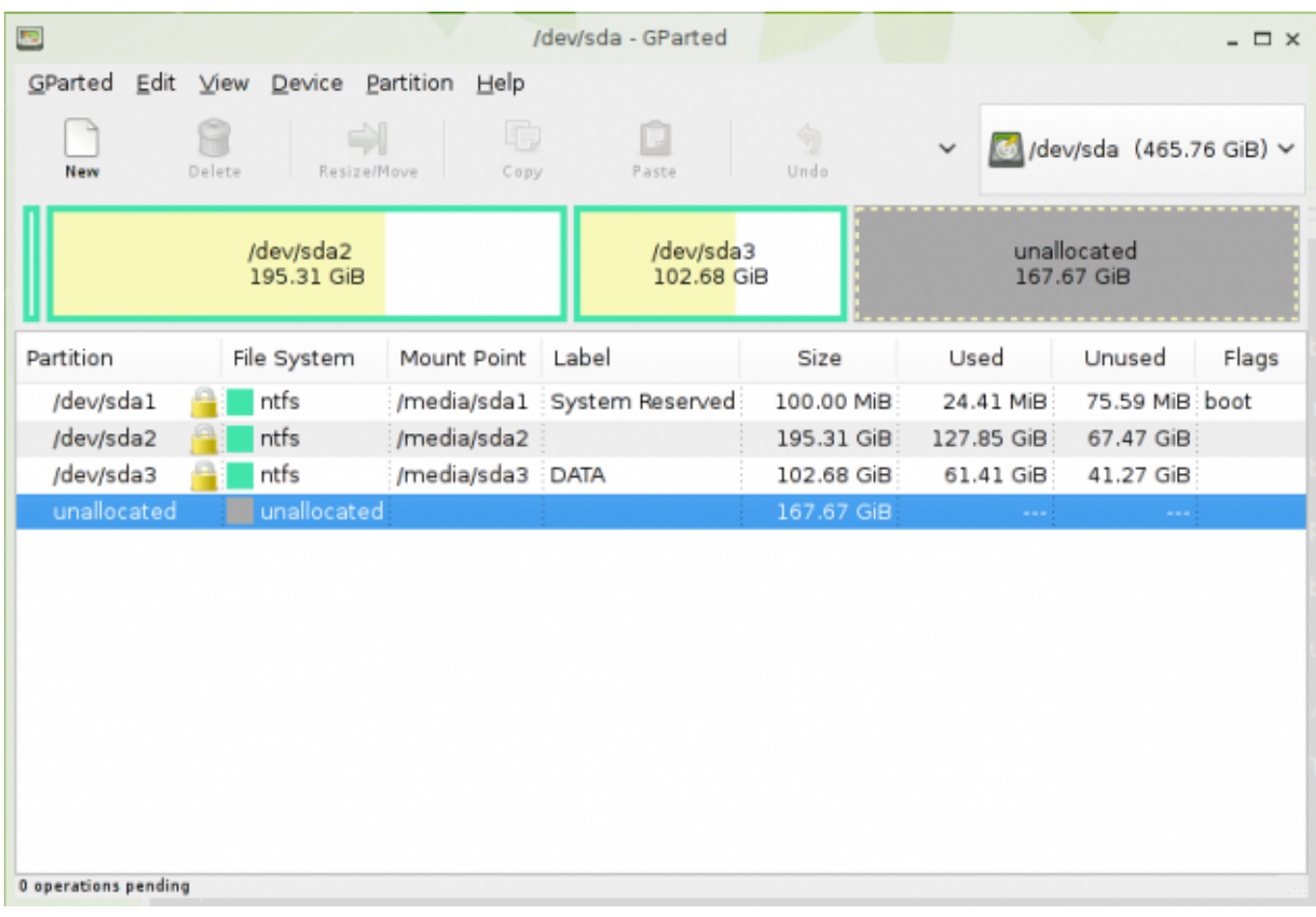

Za svaki slučaj također možete pokrenuti *CHKDSK* iz *Windows* nad particijom C: da popravi eventualne dodatne greške prekopirane s oštećenog diska.

Uspješno smo priveli slučaj kraju, nekad se isplati eksperimentrirati s nepoznatim metodama, pa ćemo u budućnosti imati optimalan put za rješavanje ovog tipa problema.

uto, 2018-10-23 10:19 - Goran Šljivić**Kuharice:** [Linux](https://sysportal.carnet.hr/taxonomy/term/17) [8] **Kategorije: Sys. kuharica** [9] **Vote:** 0

No votes yet

**story\_tag:** [bad](https://sysportal.carnet.hr/taxonomy/term/273) [10] [sectors](https://sysportal.carnet.hr/taxonomy/term/274) [11] [disk](https://sysportal.carnet.hr/taxonomy/term/166) [12] [rescue](https://sysportal.carnet.hr/taxonomy/term/275) [13] [Linux](https://sysportal.carnet.hr/taxonomy/term/119) [14] [windows 7](https://sysportal.carnet.hr/taxonomy/term/276) [15] [spašavanje](https://sysportal.carnet.hr/taxonomy/term/277) [16] [kloniranje](https://sysportal.carnet.hr/taxonomy/term/278) [17]

![](_page_4_Picture_0.jpeg)

**Source URL:** https://sysportal.carnet.hr/node/1825

## **Links**

- [1] https://gparted.org/ [2] https://clonezilla.org/ [3] https://sysportal.carnet.hr/node/1445 [4] https://sysportal.carnet.hr/node/1752 [5] https://sysportal.carnet.hr/node/1169 [6] https://www.slax.org/ [7] https://sysportal.carnet.hr/system/files/log1.txt [8] https://sysportal.carnet.hr/taxonomy/term/17
- [9] https://sysportal.carnet.hr/taxonomy/term/69
- [10] https://sysportal.carnet.hr/taxonomy/term/273
- [11] https://sysportal.carnet.hr/taxonomy/term/274
- [12] https://sysportal.carnet.hr/taxonomy/term/166
- [13] https://sysportal.carnet.hr/taxonomy/term/275
- [14] https://sysportal.carnet.hr/taxonomy/term/119
- [15] https://sysportal.carnet.hr/taxonomy/term/276
- [16] https://sysportal.carnet.hr/taxonomy/term/277
- [17] https://sysportal.carnet.hr/taxonomy/term/278